# Genos Upgrade Guide

**Funzioni note e dove trovarle Compatibilità con i precedenti strumenti** 

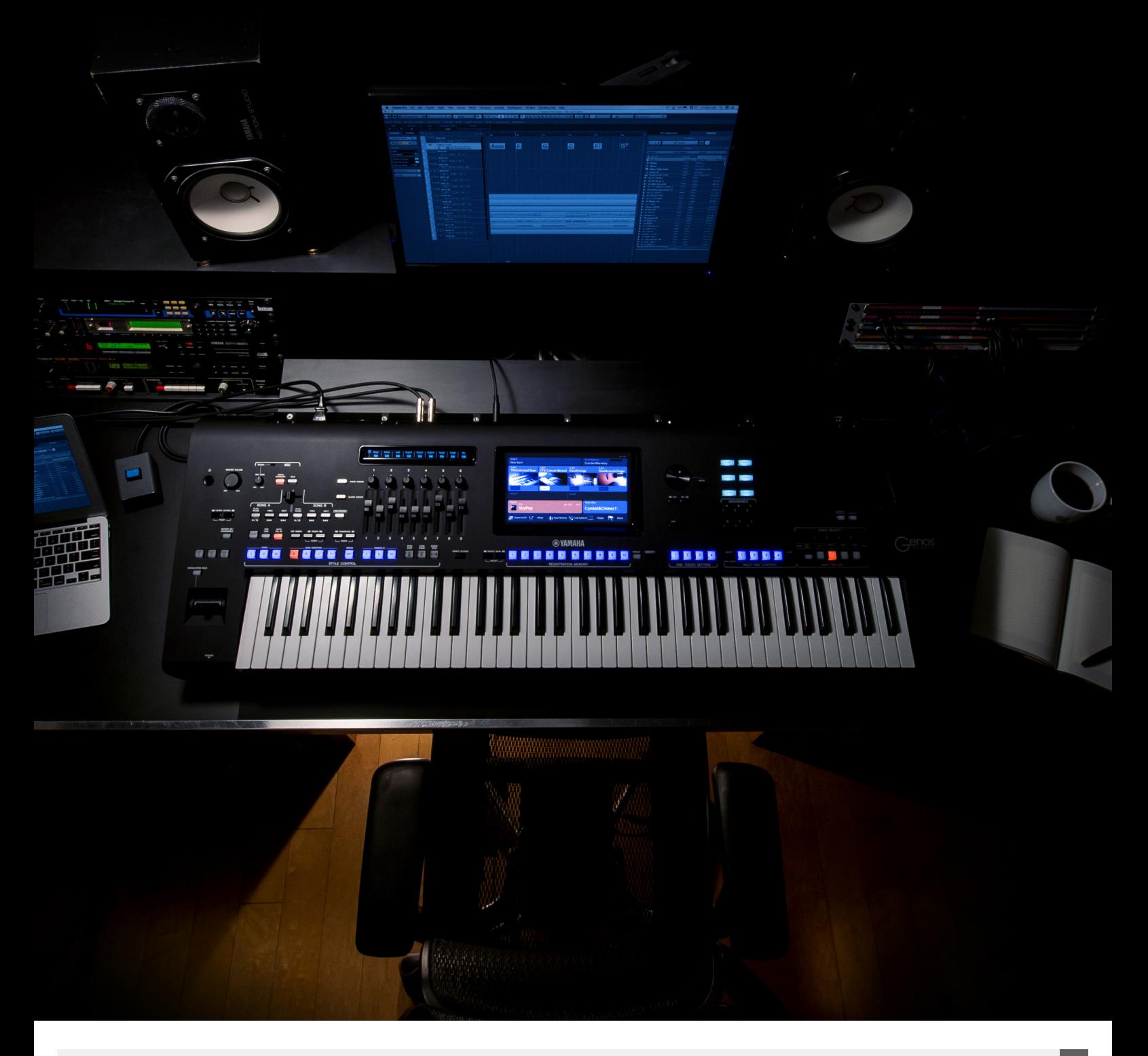

### **Introduzione**

Genos rivoluziona quello che ci si aspettava da una workstation digitale. Per anni Tyros ha guidato il mercato e ha conquistato innumerevoli seguaci.

Con l'introduzione di Genos, è stato creato un nuovo interfaccia per dare facile accesso a funzioni e impostazioni.

## Pulsanti Gateway

**Le aree più utilizzate all'interno di Genos, come la modalità song, playlist, l'impostazione di voice e la selezione degli style sono rapidamente accessibili grazie ai pulsanti Gateway.** 

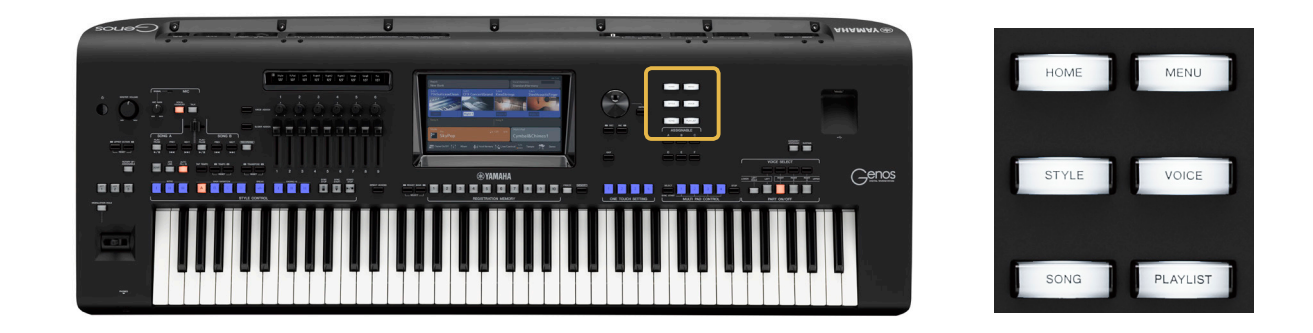

#### **Home**

Il pulsante Home Gateway offre un rapido accesso alla schermata home da qualunque menu.

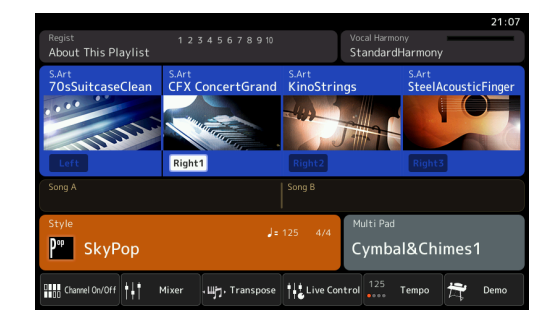

#### Menu1 **III** Menu  $\times$  $\overline{111}$ **Hill** Channel On/Off  $\angle$  Line Out  $\delta$  $\overline{\mathbf{B}}$ , Lyrics Text Viewer **OF** Mic Setting  $\bigoplus$  Vocal Harmony **IIII** s Kbd Harmony/Arp **LULLI** Split & Fingerin Regist Sequence Regist Freeze Tempo  $\sum_{\bullet}$  Metronome **Live Control** == Assignable <sup>112</sup><sup>a</sup> Panel Lock 昃 Demo

### **Menu**

Il pulsante Menu offre accesso alle funzioni e impostazioni principali all'interno di Genos.

**4**

### **Style**

Il pulsante Style conduce alla schermata di selezione dello stile, dove una libreria di stili creata ex-novo può essere consultata e selezionata. La categoria Style è stata enormemente migliorata e aumentata per incorporare nuove categorie, come "Retro Pop", "Oldies", "Easy Listening" ecc.

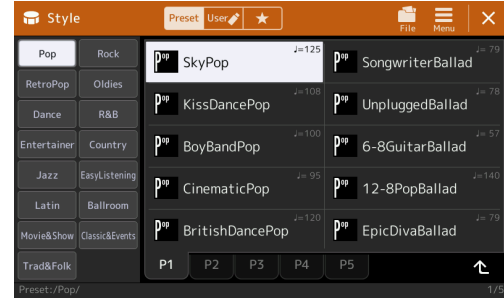

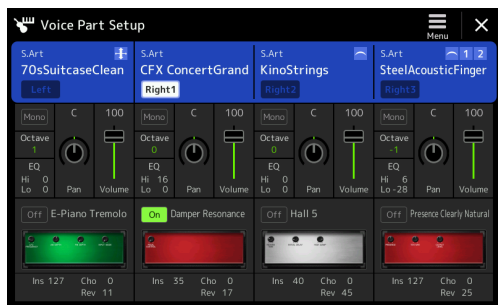

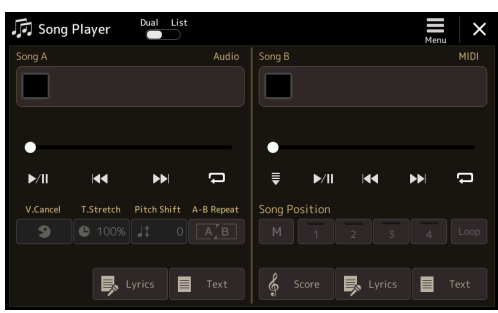

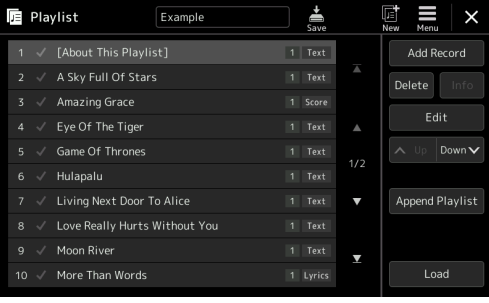

### **Voice**

Il display Voice Gateway mostra le quattro parti del suono: Right 1, Right 2, Right 3 e Left. I parametri chiave del suono e gli effetti DSP possono essere regolati qui.

### **Song**

All'interno della modalità Song, entrambi i riproduttori (MIDI e Audio) sono accessibili.

### **Playlist**

Conduce direttamente alla sezione Playlist di Genos dove la lista di parametri può essere creata e organizzata.

## Cosa c'è di nuovo in Genos?

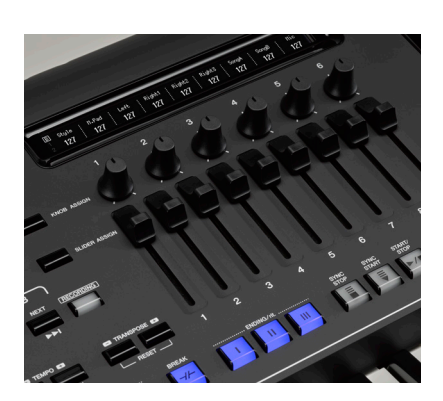

### Live Controls

I nove fader e controlli knob permettono di controllare dal vivo i suoni, gli effetti e altri parametri. Ciò offre un rapido accesso alle funzionalità del mixer, agli Organ Flutes e a molti altri parametri.

### **Knob Assign**

Consente di passare da tre diversi tipi di assegnazione. I parametri sono indicati in un display separato sopra i controlli.

### **Slider Assign**

Recupera tre serie di diversi tipi di assegnazione di Fader, due dei quali personalizzabili. L'impostazione di slider e knob può essere salvata nelle Registration Memory.

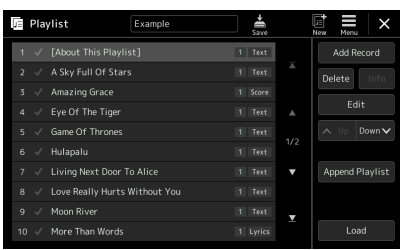

### Playlist

Playlist è un nuovo modo di interagire con i banchi di Registration. Permette non solo la selezione di un banco, ma anche della specifica Registration. In questo modo, possono essere creati elenchi di tracce, consentendo un accesso rapido durante la riproduzione dal vivo.

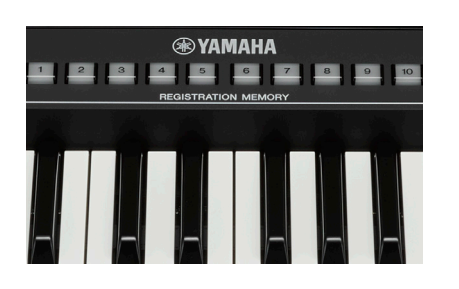

### Registration Memory estese

La Registration Memory salva tutte le impostazioni dell'area di controllo inclusi i parametri Live Control parallelamente ad altri importanti parametri, per un richiamo immediato. Ogni banco di Registration ora ha dieci memorie.

Mentre salvi una Registration Memory, è possibile scegliere esattamente cosa salvare.

Un numero illimitato di banchi di memoria può essere salvato, unico limite sarà la capacità di memoria del device esterno.

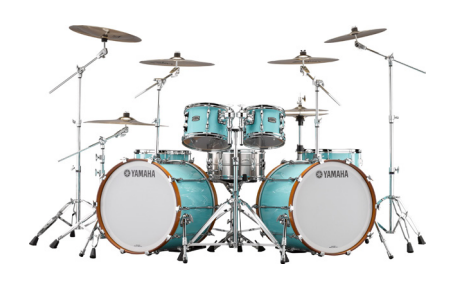

### Revo Drums

Questa tecnologia Yamaha è utilizzata nei suoni Drum Kit per la prima volta. Ogni tamburo o piatto è stato campionato individualmente più di 20 volte. Algoritmi assicurano che un differente campione venga scelto ogni volta che un tamburo o piatto viene suonato. I suoni Revo Drum trasformano le tracce di batteria di stili e MIDI file, rendendole dinamiche come una performance live.

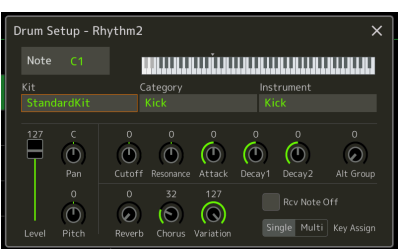

## Drum Setup Editor

Per editare i suoni di batteria, un Drum Setup Editor grafico è disponibile nella sezione Style Creator. Qui ogni singolo strumento a percussione può essere cambiato, editato e salvato all'interno di uno stile.

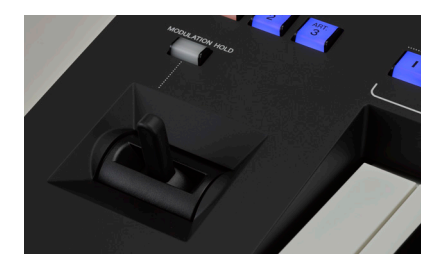

### **Joystick**

Il Joystick di nuova progettazione non controlla solo il pitch e la modulation allo stesso tempo, ma può anche cambiare le curve di volume e degli effetti in tempo reale. Con la MODULATION-HOLD key, l'impostazione può essere trattenuta.

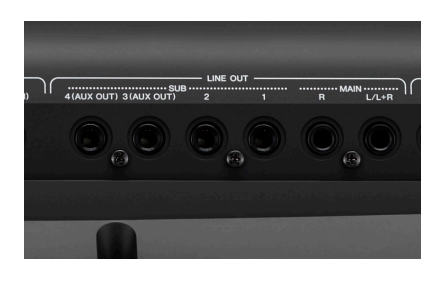

### Uscite di alta qualità

Il modo in cui il suono di uno strumento esce dall'amplificazione o dalle casse è determinato dalla qualità dei convertitori digitaleanalogico (DAC). Per le uscite analogiche (Main Stereo L/R+4 Sub Out), Genos utilizza nuovi DAC professionali. In questo modo Genos fissa il nuovo standard di qualità per le workstation digitali.

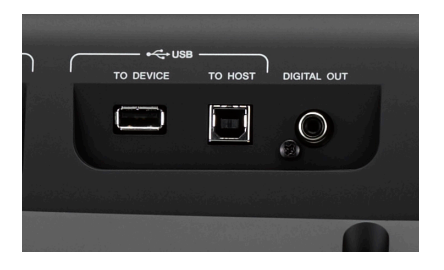

### Uscita digitale

Oltre alle sei uscite analogiche (Main Stereo L/R + 4 Sub Out), Genos è anche equipaggiata di un'uscita digitale. Qui il segnale digitale 24bit è trasferito tramite un cavo RCA, in grado di consentire un segnale acustico senza nessuna perdita di qualità, in studio o sul palco.

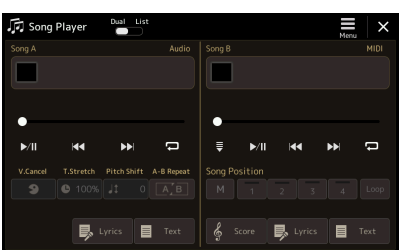

### Riproduzione di MP3 con Lyrics

Oltre ai file .wav, Genos riproduce anche i file .mp3. E se questi contengono testi (MP3+G o Midiland Lyrioke) vengono mostrati nel display.

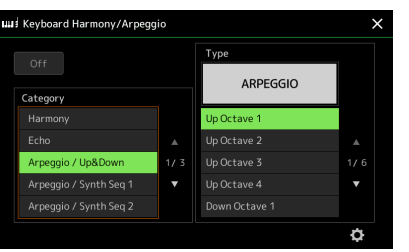

### Harmony e Arpeggi

Un arpeggiatore è ormai richiesto in molti generi di musica. Oltre alla funzione Harmony, Genos è dotata di una libreria di arpeggi esaustiva con più di 215 contributi che coprono una vasta gamma di stili musicali.

**8**

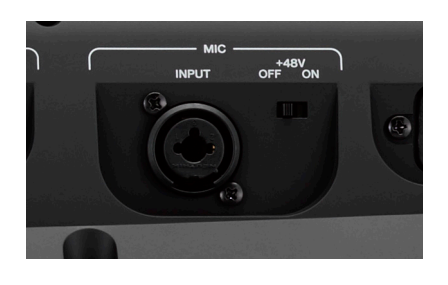

## Mic Input professionale con Phantom Power

Il nuovo ingresso microfonico di Genos può supportare una vasta gamma di opzioni professionali. Per la prima volta il 48v Phantom Power permette che i microfoni a condensatore possano essere inseriti direttamente in Genos.

Gli effetti di alta qualità presenti in Genos possono essere utilizzati parallelamente al microfono per un risultato professionale.

\*Phantom Power può essere solo utilizzato con microfoni a condensatore compatibili.

## Compatibilità

**Utilizzare i dati provenienti dalla serie Tyros su Genos è davvero facile. Tutti i contenuti che non sono protetti possono essere trasferiti usando un device USB. Poiché anche i dati Registration sono compatibili, passare a Genos è davvero facile e veloce, specialmente per i musicisti live con un fitto calendario.**

### **Expansion Packs**

Gli utenti di Yamaha Expansion pack provenienti da Yamaha MusicSoft saranno forniti di dati aggiornati per Genos, disponibili in download attraverso i loro account user.

### **Registration Memory**

I dati Registration provenienti da Tyros2, o dai modelli superiori, saranno immediatamente compatibili con Genos. Tutti i suoni provenienti dalla serie Tyros sono direttamente selezionati dalla Registration caricata. La selezione di style è aggiornata automaticamente con i nuovi style di Genos.

#### **Style**

Tutti gli Style dell'utente sono compatibili con Genos e possono essere editati e salvati quando si vuole. Le impostazioni OTS negli stili sono conservate e possono essere modificate singolarmente se lo si desidera.

### **Audio**

I file audio possono essere riprodotti utilizzando entrambi i lettori implementati senza interruzione. I file MP3 compatibili possono anche essere mostrati con il testo.

#### **MIDI Files**

I MIDI file esistenti possono essere riprodotti direttamente su Genos. Tutti i parametri, inclusi i punti selezionati sulla song (Song Position Point) (SP1-4) sono caricati senza conversione.

#### **MegaEnhancer**

Utilizzando il software MegaEnhancer, i MIDI file possono essere automaticamente aggiornati con i suoni più recenti presenti in Genos.

#### **Gli Expansion Pack di Tyros su Genos**

Genos include un'espansione di memoria di 1.8gb per i pack. Gli utenti degli expansion pack Yamaha, provenienti da Yamaha MusicSoft, riceveranno un aggiornamento con i dati per Genos, disponibile in download attraverso il proprio account utente. Nuovi contenuti verranno sviluppati appositamente per Genos e saranno presto disponibili.

Utilizzando Expansion Manager o versioni più recenti, gli Expansion Pack vengono compressi in file caricabili che possono essere caricati su Genos utilizzando una chiavetta USB, o trasferiti in modalità wireless via WiFi.

### **File Music Finder**

I file Music Finder sono convertiti in banchi di Registration su Genos e possono essere utilizzati immediatamente.

- 1. Salva i file Music Finder su una chiavetta USB.
- 2. Connetti la chiavetta USB a Genos e seleziona Playlist.
- 3. Fai click sulla casella di selezione del file e scegli il rispettivo file Music Finder dalla chiavetta USB.

Ogni contenuto è convertito in un banco di Registration con il nome della registrazione Music Finder. Un file Playlist viene anche creato e salvato nella chiavetta USB.

## Connettività

### **WiFi integrato**

Genos presenta un'interfaccia WiFi implementata per la connessione wireless. Può essere stabilita una connessione ad un network esistente (Infrastructure Mode) o ad un Access Point. Scegli un network dalla lista per connetterti.

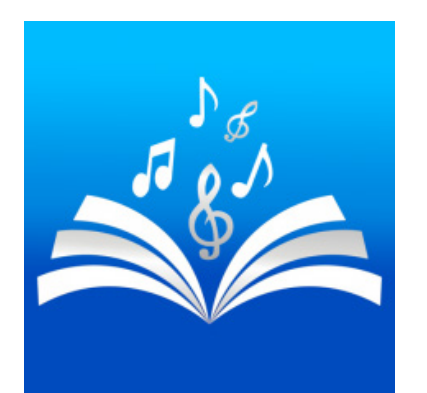

### Genos e Songbook+

Songbook + è già assodato come la scelta professionale per la gestione dei dati delle performance. Progettata per i dispositivi iOS, questa applicazione offre una compatibilità con Genos senza precedenti.

Con l'avvio di una nuova era di workstation digitali, Songbook+ offre un'unica integrazione a 2-vie con Genos permettendo di selezionare i dati nella app o direttamente attraverso la tastiera. Ciò trae ulteriore vantaggio dalla connessione WiFi implementata in Genos.

## Arrivando da Tyros5

**Il modo più facile per trasferire i dati dell'utente da Tyros5 a Genos è l'utilizzo di un device di memoria USB.**

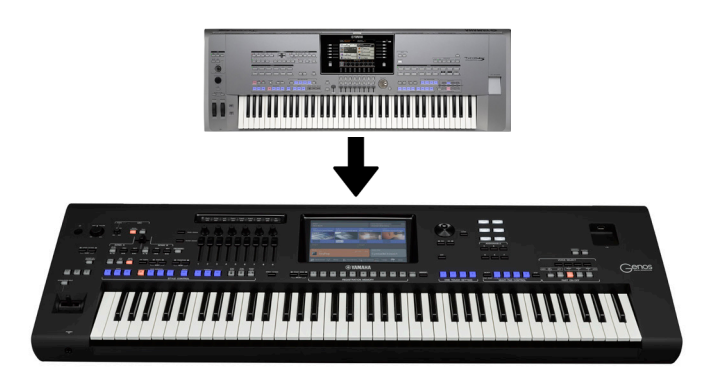

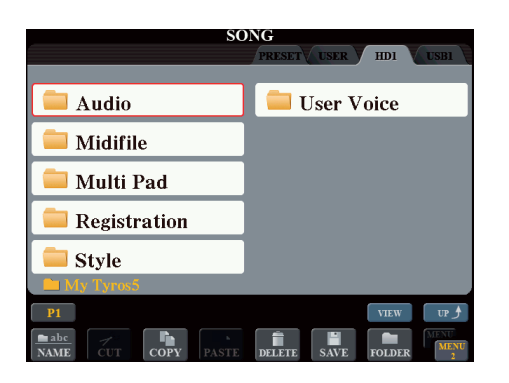

#### **Preparazione**

Tutti i dati dell'utente devono essere salvati nel HDD (HD1) di Tyros 5. Questi dati non devono essere salvati nella 'user' memory e ogni Registration non può contenere link ad altri dati presenti all'interno dell'area 'user'.

### **Trasferimento dei dati**

Con la tastiera spenta, connetti Tyros5 al computer tramite la porta USB-to-Host.

Tenendo premuto il pulsante Music Finder, accendi la Tyros5. Dopo un momento, l'hard drive interno apparirà come un nuovo drive nel tuo computer. La Tyros5 mostrerà un nuovo schermo "USB storage Mode".

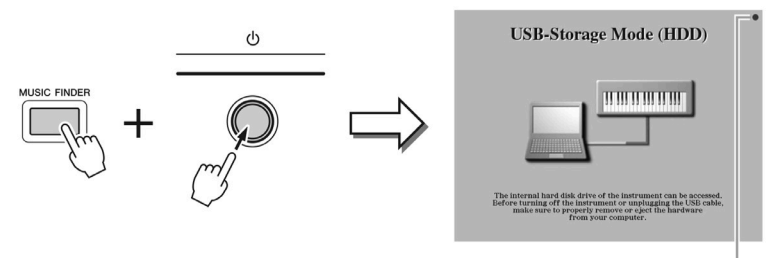

Flashes during access.

### **Copia tutti i dati dal hard drive di Tyros5 al computer connesso.**

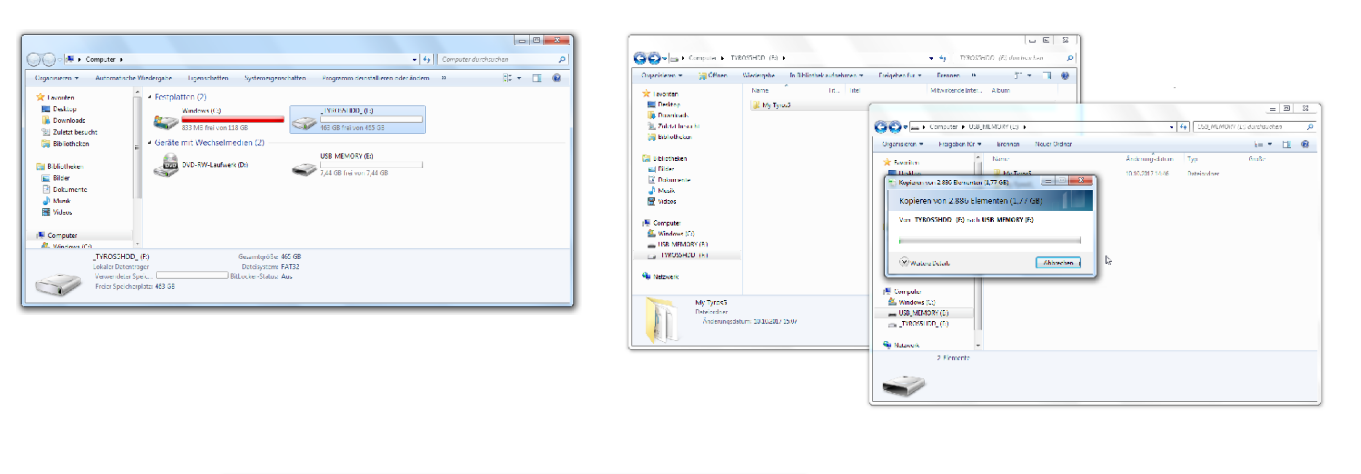

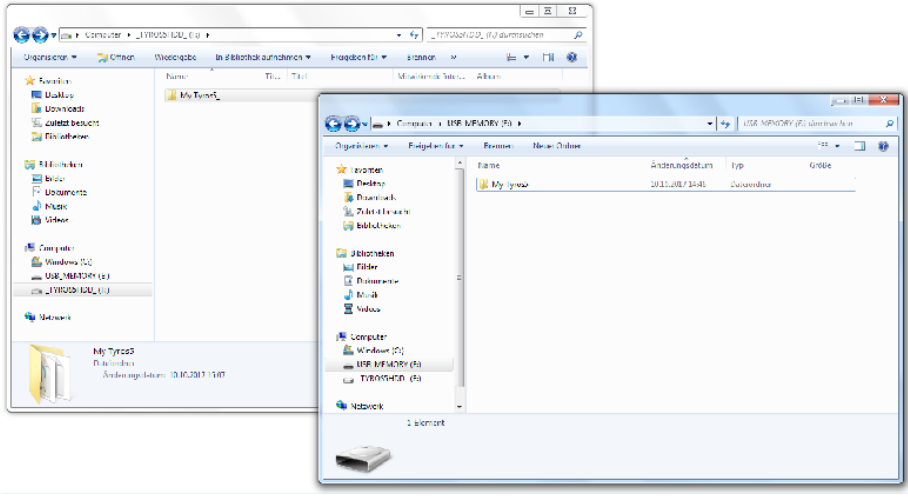

Dopo aver completato questo processo, assicurati di rimuovere in sicurezza l'hardware' prima di spegnere la Tyros5 e disconnettere il cavo USB.

I dati salvati sul computer possono essere copiati su una memoria esterna Usb vuota. Non cambiare i nomi o la struttura di nessun file o cartella. In alternativa i dati possono essere copiati direttamente dal hard drive di Tyros5 in una memoria Usb, senza effettuare un backup di sicurezza sul tuo computer.

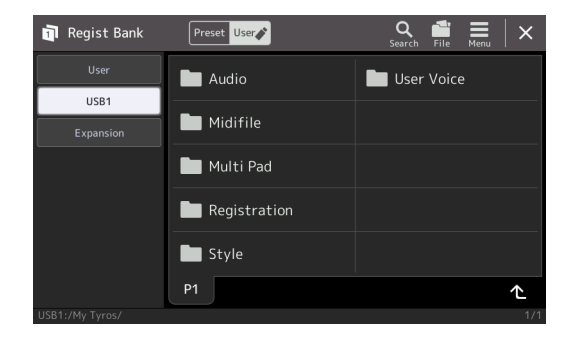

Connetti una memoria Usb a Genos, accendi, cerca la stessa struttura di cartelle e seleziona i dati Registration. Assicurati che solo una Usb sia connessa mentre avvii - questo determina l'ordine con cui il device viene riconosciuto. Ogni altra memoria Usb può essere utilizzata dopo che il processo di avvio di Genos è stato completato.

## Note

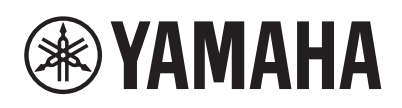

#### **YAMAHA MUSIC EUROPE GmbH** www.yamaha.com